# Installation de L'APPLICATION WPS OFFICE sur MO2

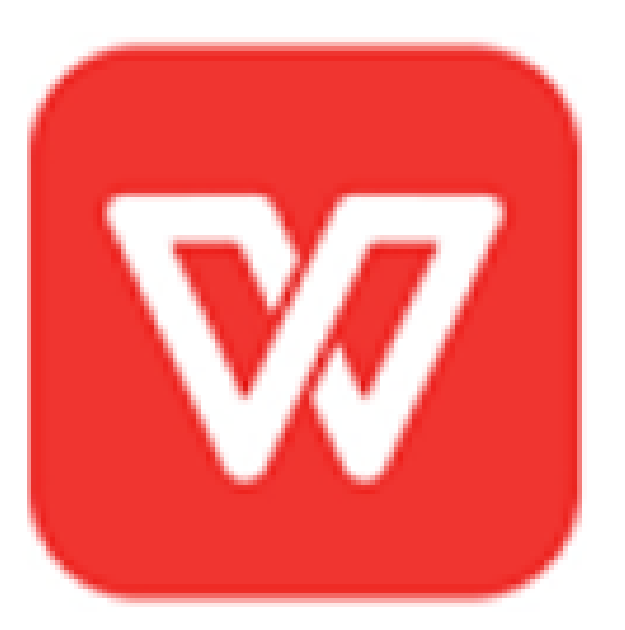

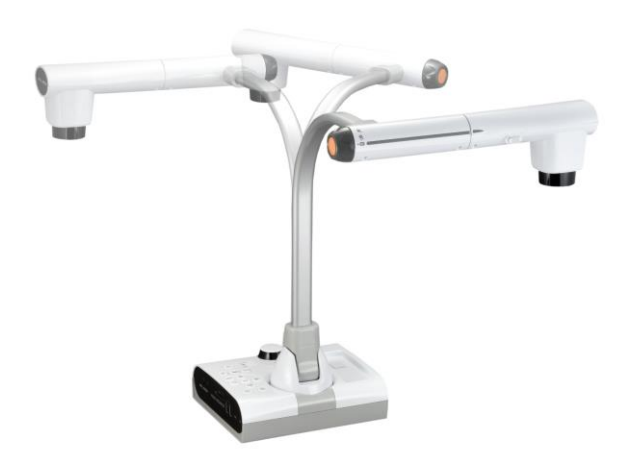

#### Dispositif nécessaire pour la Procédure

- ❖ Unité de MO2
- ❖ 1 Moniteur
- ❖ Connexion Internet
- ❖ Câble HMDI
- ❖ 1 Souris

## Étape 1 : Connecter le MO2 au Moniteur et à Internet

- ❖ Utiliser le Câble HDMI via HDMI OUT à votre Moniteur
- ❖ Cliquer sur Menu ( avec Télécommande ou Souris ) pour afficher l'Interface du MO2

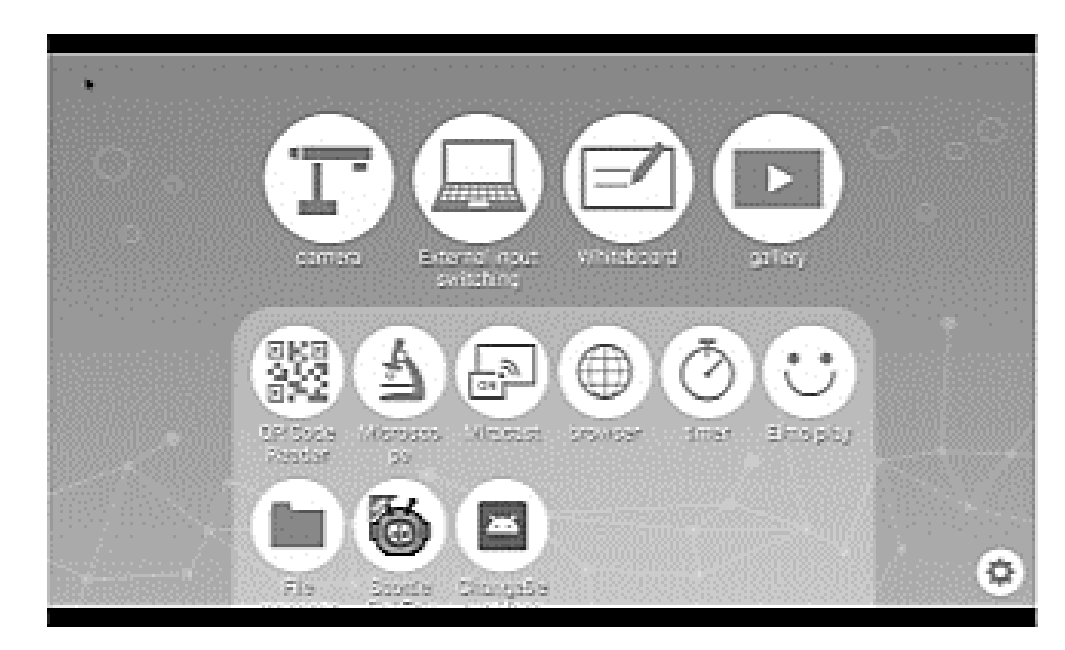

❖ Ensuite connectez le MO2 à Internet via Câble LAN ou WIFI

#### Connexion à Internet via WIFI

Si vous souhaitez connecter via WIFI cliquer sur l'Icône de le Système de Réglages et aller sur WIFI et RÉSEAU

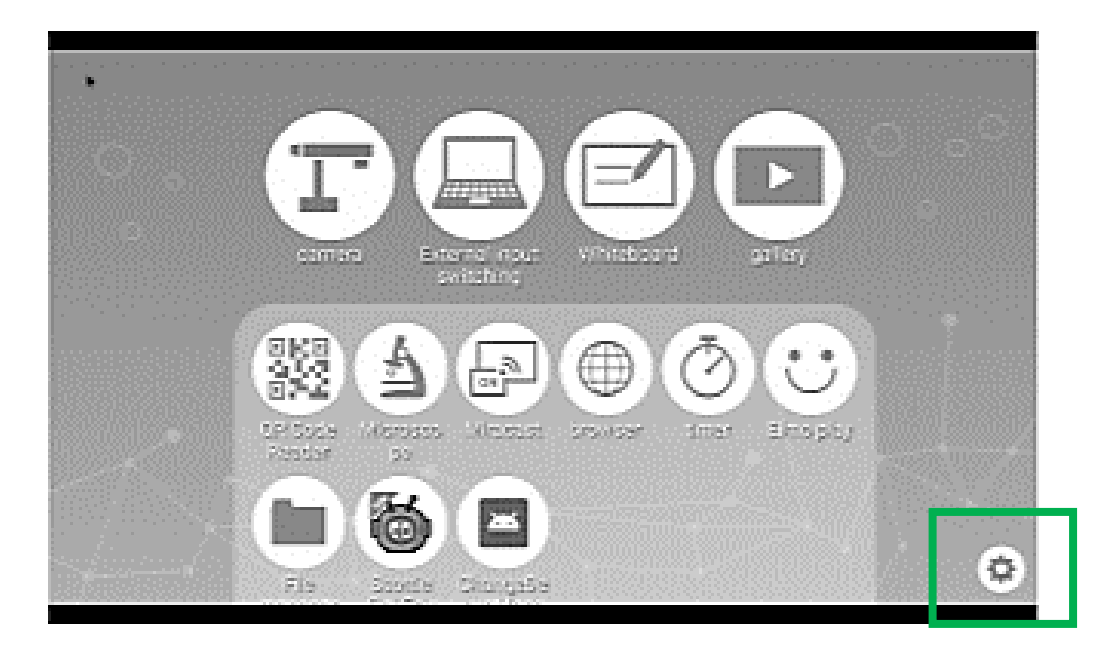

Ensuite choisissez votre élément de sélection

- ❖ ON : Une liste de réseaux s'affiche. Sélectionner le SSID du réseau à connecter. Entrez le mot de passe si demandé.
- ❖ OFF : Pour désactiver la connexion WIFI.

### Étape 2 : Accéder à l'Interface de Téléchargement de WPS OFFICE

- ❖ Pour accéder à l'Interface de Téléchargement de L'APPLICATION WPS OFFICE, aller sur ELMO PLAY et ensuite sur L'APPLICATION WPS OFFICE.
- ❖ Ensuite aller sur « Achat de la clé de série et du Téléchargement de L'APPLICATION » . Le prix par Licence est de 980 Yen Japonais ce qui représente approximativement 7.5/ 7.8 Euros ( Dépend du Taux de Change ) .

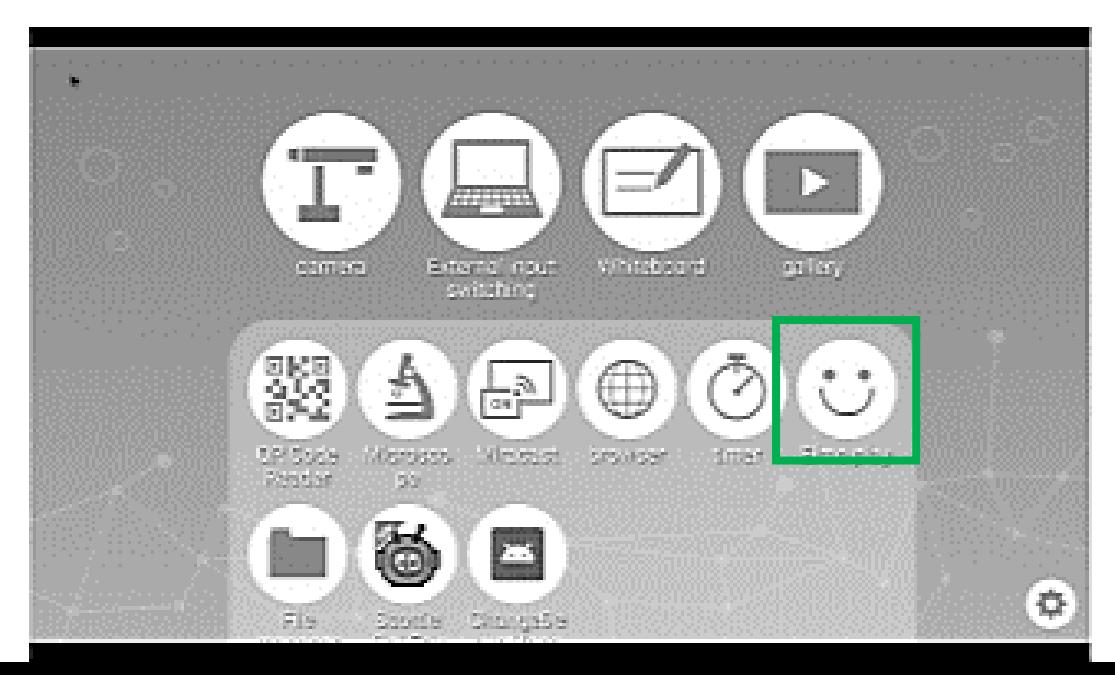

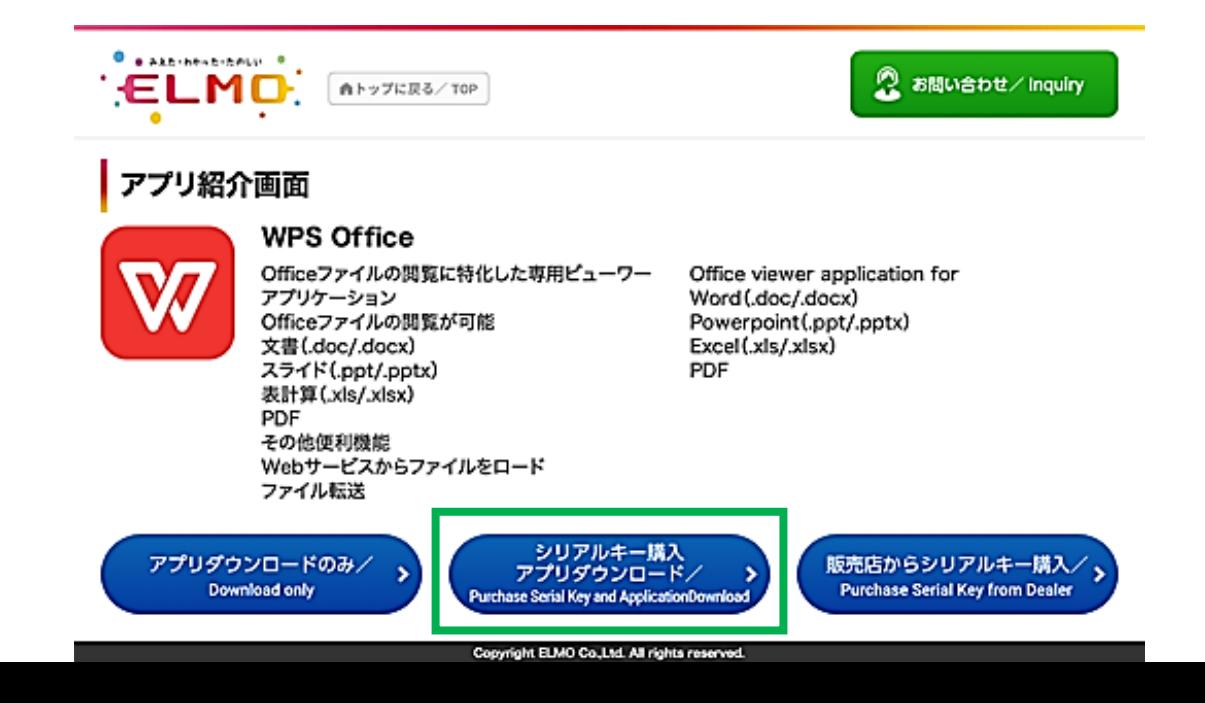

#### Étape 3 : Cliquer sur Acheter et Accepter le Contrat d'Utilisation des Conditions d'Utilisation

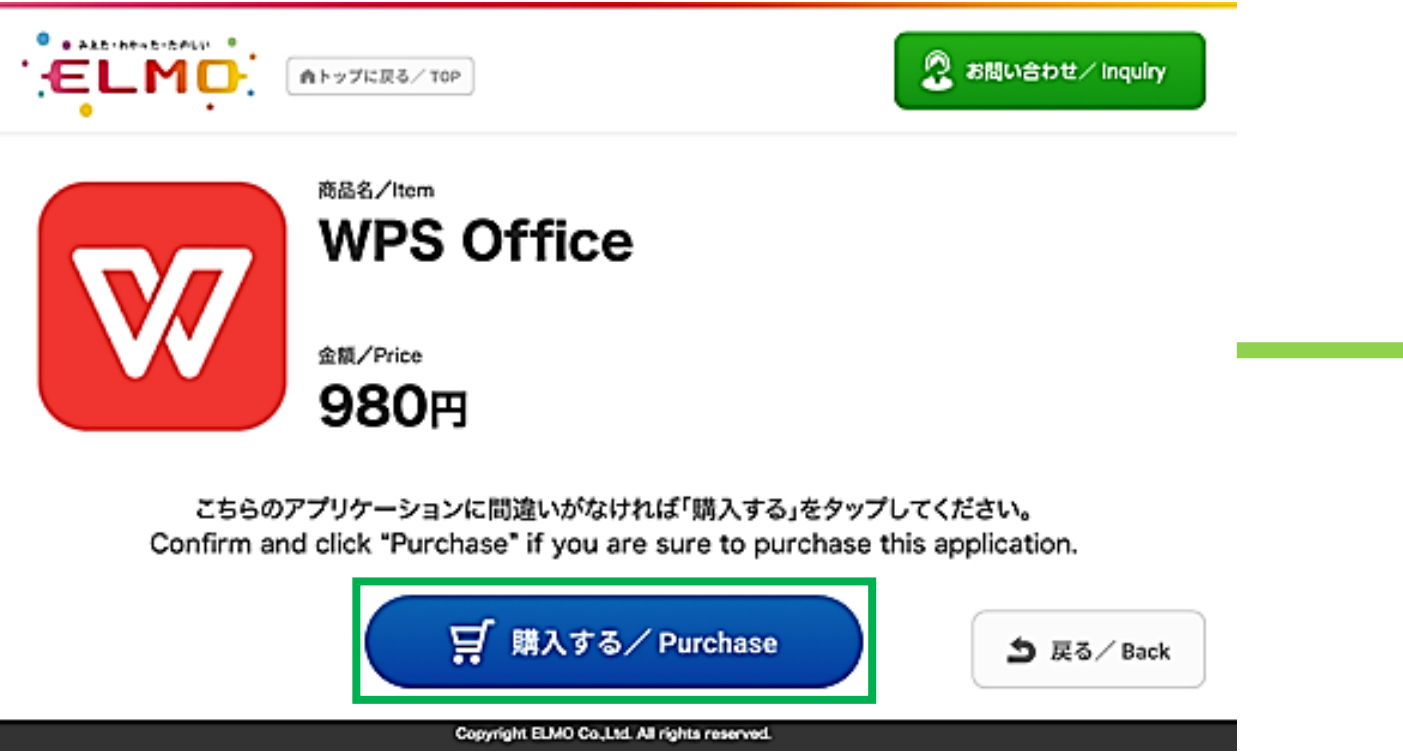

Puis faites défiler à la fin de l'Accord des Thermes d'Utilisation et cliquez sur la case «Accepter les Thermes d'Utilisation»

## Étape 4 : Entrez les Données Suivantes

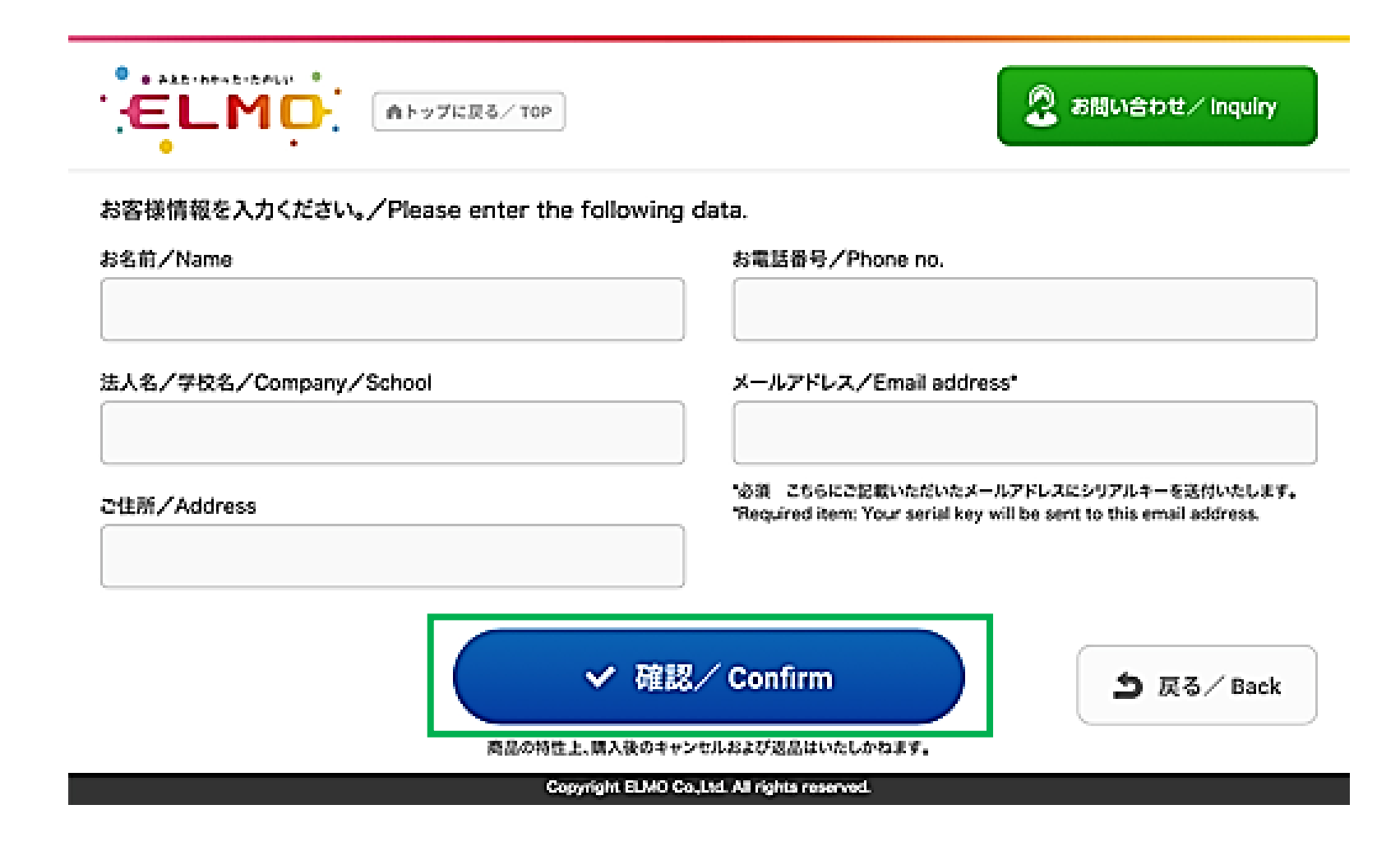

## Étape 5 : Entrez vos Informations de Paiement

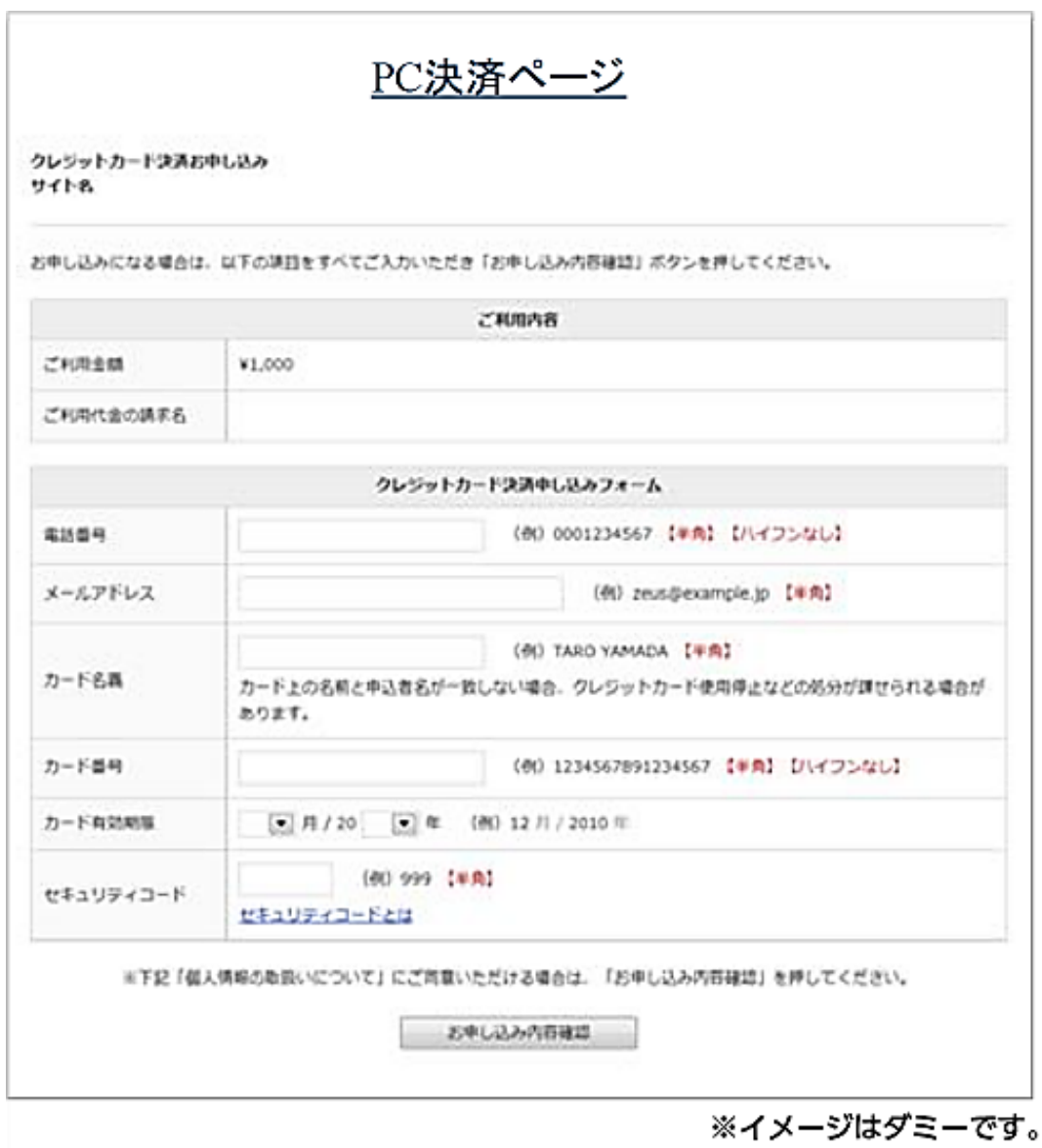

Après la validation du paiement vous recevrez la confirmation de paiement par email

## Étape 6 : Téléchargez WPS OFFICE sur le MO2

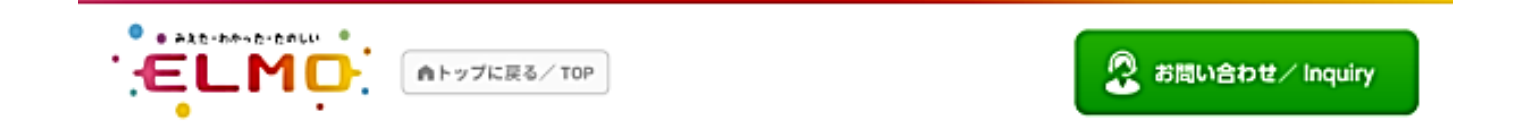

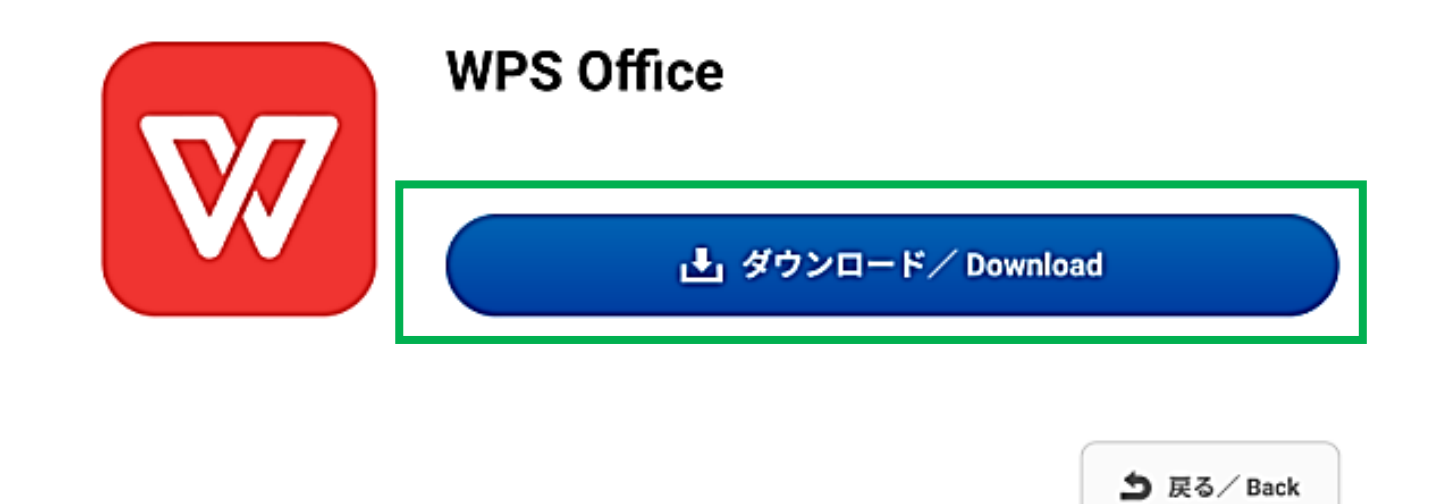

Copyright ELMO Co., Ltd. All rights reserved.

#### Étape 7 : Vous recevrez votre clé de série (Licence) par e-mail dans environ 3 jours. Connectez d'abord le MO2 à Internet, puis activez WPS en saisissant la clé.

#### STEP<sub>7</sub>

シリアルキーの送付。

License key is sent.

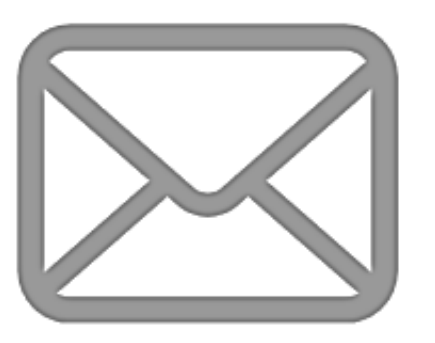

ご注文時に入力したメールアドレス宛てに後日シリアルキーを送 ご利用開始時にはアクティベート作業が必要です。 シリアルキーを入力する際にはインターネット環境が必要です。

Your serial key is sent to your email address at a later date. The application must be activated with the serial key purchased. You need to connect the Internet to enter the serial key.